# **Hangman Documentation**

*Release 2.0.6*

**Manu Phatak**

December 08, 2015

### Contents

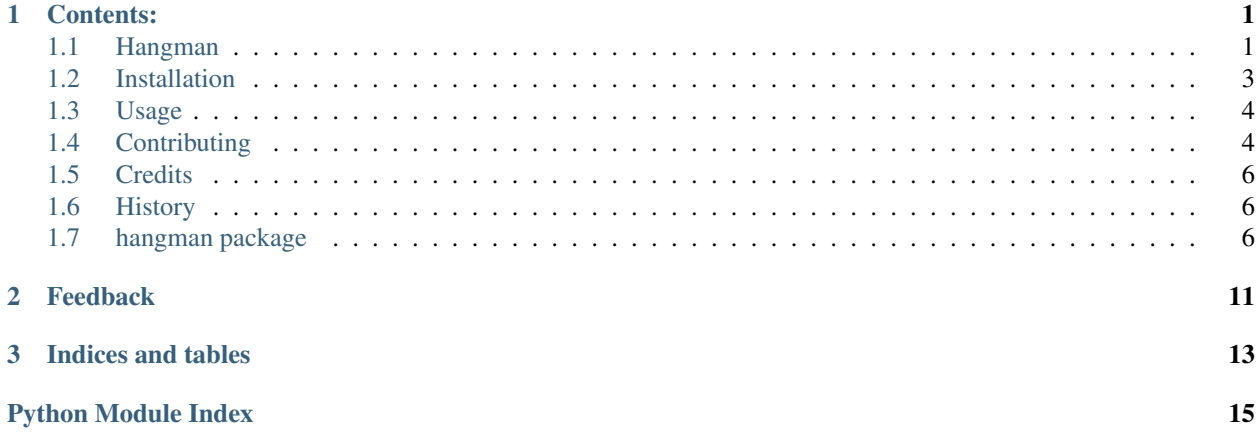

# **Contents:**

# <span id="page-4-1"></span><span id="page-4-0"></span>**1.1 Hangman**

#### A Python TDD Experiment

A python version agnostic, tox tested, travis-backed program! Documented and distributed. Has very high unit test coverage, with passing tests on every relevant version of python including PyPy.

### **1.1.1 Features**

- Hangman!
- Idiomatic code.
- Thoroughly tested with very high coverage.
- Python version agnostic.
- Demonstrates MVC design out of the scope of web development.
- Documentation.

### **1.1.2 Compatibility**

- Python 2.6
- Python 2.7
- Python 3.3
- Python 3.4
- Python 3.5
- PyPy

### **1.1.3 Getting Started**

At the command line either via easy\_install or pip:

```
$ mkvirtualenv hangman # optional for venv users
$ pip install python_hangman
```
\$ hangman

### Uninstall

\$ pip uninstall python\_hangman

### **1.1.4 Goal**

### **2.0.0**

MVC pattern. The goal was to explicitely demonstrate an MVC pattern out of the scope of web development.

Idiomatic code. In this overhaul there's a big emphasis on idiomatic code. The code should be describing its' own intention with the clarity your grandmother could read.

### **1.0.0**

Learning! This was a Test Driven Development(TDD) exercise.

Also, explored:

- Tox, test automation
- Travis CI
- Python version agnostic programming
- Setuptools
- Publishing on pip
- Coverage via coveralls
- Documentation with sphinx and ReadTheDocs
- Cookiecutter development

### **1.1.5 Design**

### **MVC Intro**

This game roughly follows the **Model-View-Controller(MVC)** pattern. In the latest overhaul, these roles have been explicitely named: [hangman.model](#page-10-0), [hangman.view](#page-12-0), [hangman.controller](#page-10-1).

Traditionally in MVC the controller is the focal point. It tells the view what information to collect from the user and what to show. It uses that information to communicate with the model–also, the data persistence later–and determine the next step. This Hangman MVC adheres to these principals

### **Model**

The model is very simply the hangman game instance–[hangman.model.Hangman](#page-10-2). It's a class. Every class should have "state" and the methods of that class should manage that state. In this case, the "state" is the current "state of the game". The public API are for manageing that state.

The entirety of the game logic is contained in  $h$ angman.model.Hangman. You could technically play the game in the python console by instantiating the class, submitting guesses with the method [hangman.model.Hangman.guess\(\)](#page-11-0) and printing the game state.

For example:

```
>>> from hangman.hangman import Hangman
>>> game = Hangman(answer='hangman')
>>> game.guess('a')
hangman(status='_A___A_', misses=[], remaining_turns=10)
>>> game.guess('n').guess('z').guess('e')
hangman(status='_AN__AN', misses=['E', 'Z'], remaining_turns=8)
>>> game.status
'_AN__AN'
>>> game.misses
['E', 'Z']
>>> game.remaining_turns
8
```
#### **View**

hangman.  $v_i \neq w$  is a collection of stateless functions that represent the presentation layer. When called these functions handles printing the art to the console, and collecting input from the user.

### **Controller**

In this program, the controller is actually the "game\_loop"–[hangman.controller.game\\_loop\(\)](#page-10-3). I still think of it as a controller because the role it plays–communicating I/O from the view with the model-persistence layer.

The controller tells the view later what to print and what data to collect. It uses that information update the state of the game (model) and handle game events.

### **1.1.6 Call Diagram**

### **1.1.7 Credits**

Tools used in rendering this package:

- [Cookiecutter](https://github.com/audreyr/cookiecutter)
- [bionikspoon/cookiecutter-pypackage](https://github.com/bionikspoon/cookiecutter-pypackage) forked from [audreyr/cookiecutter-pypackage](https://github.com/audreyr/cookiecutter-pypackage)

# <span id="page-6-0"></span>**1.2 Installation**

At the command line either via easy\_install or pip:

pip install python\_hangman

easy\_install python\_hangman

#### Or, if you have virtualenvwrapper installed:

```
$ mkvirtualenv hangman
```

```
pip install python_hangman
```
#### Uninstall:

pip uninstall python\_hangman

# <span id="page-7-0"></span>**1.3 Usage**

To use Hangman in a project:

**import hangman**

# <span id="page-7-1"></span>**1.4 Contributing**

Contributions are welcome, and they are greatly appreciated! Every little bit helps, and credit will always be given. You can contribute in many ways:

### **1.4.1 Types of Contributions**

#### **Report Bugs**

Report bugs at [https://github.com/bionikspoon/Hangman/issues.](https://github.com/bionikspoon/Hangman/issues)

If you are reporting a bug, please include:

- Your operating system name and version.
- Any details about your local setup that might be helpful in troubleshooting.
- Detailed steps to reproduce the bug.

### **Fix Bugs**

Look through the GitHub issues for bugs. Anything tagged with "bug" is open to whoever wants to implement it.

#### **Implement Features**

Look through the GitHub issues for features. Anything tagged with "feature" is open to whoever wants to implement it.

### **Write Documentation**

Hangman could always use more documentation, whether as part of the official Hangman docs, in docstrings, or even on the web in blog posts, articles, and such.

### **Submit Feedback**

The best way to send feedback is to file an issue at [https://github.com/bionikspoon/Hangman/issues.](https://github.com/bionikspoon/Hangman/issues)

If you are proposing a feature:

- Explain in detail how it would work.
- Keep the scope as narrow as possible, to make it easier to implement.
- Remember that this is a volunteer-driven project, and that contributions are welcome :)

### **1.4.2 Get Started!**

Ready to contribute? Here's how to set up *hangman* for local development.

- 1. Fork the *Hangman* repo on GitHub.
- 2. Clone your fork locally:

\$ git clone git@github.com:your\_name\_here/Hangman.git

3. Install your local copy into a virtualenv. Assuming you have virtualenvwrapper installed, this is how you set up your fork for local development:

```
$ mkvirtualenv hangman
$ cd hangman/
$ python setup.py develop
```
4. Create a branch for local development:

```
$ git checkout -b feature/name-of-your-feature
$ git checkout -b fix/name-of-your-bugfix
```
Now you can make your changes locally.

5. When you're done making changes, check that your changes pass flake8 and the tests, including testing other Python versions with tox:

```
$ flake8 hangman tests
$ python setup.py test
$ tox
```
To get flake8 and tox, just pip install them into your virtualenv.

6. Commit your changes and push your branch to GitHub:

```
$ git add .
$ git commit -m "Your detailed description of your changes."
$ git push origin name-of-your-bugfix-or-feature
```
7. Submit a pull request through the GitHub website.

### **1.4.3 Pull Request Guidelines**

Before you submit a pull request, check that it meets these guidelines:

- 1. The pull request should include tests.
- 2. If the pull request adds functionality, the docs should be updated. Put your new functionality into a function with a docstring, and add the feature to the list in README.rst.

<span id="page-9-3"></span>3. The pull request should work for Python 2.6, 2.7, 3.3, 3.4, 3.5 and for PyPy. Check [https://travis](https://travis-ci.org/bionikspoon/Hangman/pull_requests)[ci.org/bionikspoon/Hangman/pull\\_requests](https://travis-ci.org/bionikspoon/Hangman/pull_requests) and make sure that the tests pass for all supported Python versions.

### **1.4.4 Tips**

To run a subset of tests:

py.test tests/test\_hangman.py

# <span id="page-9-0"></span>**1.5 Credits**

### **1.5.1 Development Lead**

• Manu Phatak <br/>bionikspoon@gmail.com>

### **1.5.2 Contributors**

None yet. Why not be the first?

# <span id="page-9-1"></span>**1.6 History**

### **1.6.1 Next Release**

• Updated docs.

### **1.6.2 2.0.0 (2015-12-05)**

- Establishing a changelog.
- Massive refactoring, explicit MVC structure.
- Code is even more idiomatic!
- Created a *FlashMessage* utility.
- Removed poorly implemented classes in favor of stateless functions.
- Add, Remove support for py35, py32.
- 100% code coverage. (2 untestable, inconsequential lines ignored)

# <span id="page-9-2"></span>**1.7 hangman package**

### **1.7.1 Hangman**

A well tested, cli, python version-agnostic, multi-platform hangman game. It's built following TDD principles and each component services a sensibly distinct logical purpose.

### <span id="page-10-5"></span><span id="page-10-4"></span>**1.7.2 Submodules**

### **hangman.\_\_main\_\_**

<span id="page-10-1"></span>Entry point for hangman command.

#### **hangman.controller**

This module is responsible for guiding the user through the game.

```
hangman.controller.game_loop(game=hangman(status='______', misses=[], remain-
                                 ing_turns=10), flash=<hangman.utils.FlashMessage object>)
```
Main game loop.

Parameters

- **game** [\(hangman.model.Hangman\)](#page-10-2) Hangman game instance.
- **flash** [\(hangman.utils.FlashMessage\)](#page-12-1) FlashMessage utility

Returns

#### <span id="page-10-0"></span>**hangman.model**

<span id="page-10-2"></span>This module contains all of the game logic.

```
class hangman.model.Hangman(answer=None)
```
Bases: object

The hangman game object contains the logic for managing the status of the game and raising key game related events.

```
>>> from hangman.model import Hangman
>>> game = Hangman(answer='hangman')
>>> game.guess('a')
hangman(status='_A___A_', misses=[], remaining_turns=10)
```
**>>>** game.guess('n').guess('z').guess('e')

```
hangman(status='_AN__AN', misses=['E', 'Z'], remaining_turns=8)
```
**>>>** game.status '\_AN\_\_AN'

```
>>> game.misses
['E', 'Z']
```
>>> game.remaining\_turns

#### $MAX$   $TURNS = 10$

8

**add\_hit**(*value*)

Add a hit to the model. Check for game won.

Parameters **value** – A single letter.

Raises GameWon

**add\_miss**(*value*)

Add a miss to the model. Check for game over.

<span id="page-11-2"></span>Parameters **value** – A single letter.

Raises GameOver

<span id="page-11-0"></span>**guess**(*letter*)

Check if guess is a hit or miss.

Parameters **letter** (*str*) – Letter to check

Returns self

Return type *[Hangman](#page-10-2)*

Raises ValueError

#### **hits**

Get list of hits.

Return type [str]

**is\_valid\_answer**(*word*)

Validate answer. Letters only. Max:16

#### Parameters **word** (*str*) – Word to validate.

Returns

Return type bool

**is\_valid\_guess**(*letter*)

Validate guess. Letters only. Max:1

Parameters **letter** (*str*) – Letter to validate

Returns

Return type bool

#### **misses**

Get list of misses.

Return type [str]

#### **remaining\_turns**

Calculate number of turns remaining.

Returns Number of turns remaining.

Return type int

#### **status**

Build a string representation of status with letters for hits and \_ for unknowns.

Returns game status as string

#### Return type str

#### <span id="page-11-1"></span>**hangman.utils**

App utilities.

class hangman.utils.**WordBank**

Bases: object

Default collection of words to choose from

words = ['ATTEMPT', 'DOLL', 'ELLEN', 'FLOATING', 'PRIDE', 'HEADING', 'FILM', 'KIDS', 'MONKEY', 'LUNG

<span id="page-12-2"></span>classmethod **get**()

Get a random word from word list.

Return str Random word.

classmethod **set**(*\*values*) Set *WordBank* word list.

Parameters **values** (*tuple*) –

<span id="page-12-1"></span>class hangman.utils.**FlashMessage** Bases: object

Basic "flash message" implementation.

**game\_answer** = ''

**game\_over** = False

**game\_won** = False

**message** = ''

exception hangman.utils.**GameOver** Bases: exceptions.Exception

Raised when out of turns.

```
exception hangman.utils.GameWon
    Bases: exceptions.Exception
```
Raised when answer has been guessed.

exception hangman.utils.**GameFinished** Bases: exceptions.Exception

Raised when controller should break game loop.

#### <span id="page-12-0"></span>**hangman.view**

This module handles user interaction. Printing and prompting.

hangman.view.**build\_partial\_picture**(*remaining\_turns*) Generator. Draw the iconic hangman game status.

Parameters **remaining\_turns** (*int*) – Number of turns remaining.

Returns Line of picture.

hangman.view.**build\_partial\_status**(*misses\_block*) Generator. Draw game status.

Returns Line of status.

hangman.view.**draw\_board**(*game*, *message=<hangman.utils.FlashMessage object>*) Present the game status with pictures.

Clears the screen. Flashes any messages. Zip the two halves of the picture together.

#### **Parameters**

- **game** (*hangman.Hangman*) game instance
- **message** [\(hangman.utils.FlashMessage\)](#page-12-1) flash message

Raises hangman.utils.GameFinished

Returns self

<span id="page-13-0"></span>hangman.view.**print\_partial\_body**(*picture*, *status*)

hangman.view.**print\_partial\_footer**(*game\_status*)

hangman.view.**print\_partial\_header**()

hangman.view.**print\_partial\_message**(*flash*)

hangman.view.**print\_spacer**()

hangman.view.**prompt\_guess**() Prompt user for a single keystroke.

Returns a single letter

Raises KeyboardInterrupt

hangman.view.**prompt\_play\_again**() Prompt user to play again.

Return type bool

Returns bool response

hangman.view.**say\_goodbye**() Write a goodbye message.

# **Feedback**

<span id="page-14-0"></span>If you have any suggestions or questions about Hangman feel free to email me at [bionikspoon@gmail.com.](mailto:bionikspoon@gmail.com)

If you encounter any errors or problems with Hangman, please let me know! Open an Issue at the GitHub <https://github.com/bionikspoon/Hangman> main repository.

**CHAPTER 3**

**Indices and tables**

- <span id="page-16-0"></span>• genindex
- modindex
- search

Python Module Index

# <span id="page-18-0"></span>h

hangman, [6](#page-9-2) hangman.\_\_main\_\_, [7](#page-10-4) hangman.controller, [7](#page-10-1) hangman.model, [7](#page-10-0) hangman.utils, [8](#page-11-1) hangman.view, [9](#page-12-0)

# A

add\_hit() (hangman.model.Hangman method), [7](#page-10-5) add\_miss() (hangman.model.Hangman method), [7](#page-10-5)

# B

build\_partial\_picture() (in module hangman.view), [9](#page-12-2) build partial status() (in module hangman.view), [9](#page-12-2)

# D

draw\_board() (in module hangman.view), [9](#page-12-2)

# F

FlashMessage (class in hangman.utils), [9](#page-12-2)

# G

game\_answer (hangman.utils.FlashMessage attribute), [9](#page-12-2) game\_loop() (in module hangman.controller), [7](#page-10-5) game\_over (hangman.utils.FlashMessage attribute), [9](#page-12-2) game\_won (hangman.utils.FlashMessage attribute), [9](#page-12-2) GameFinished, [9](#page-12-2) GameOver, [9](#page-12-2) GameWon, [9](#page-12-2) get() (hangman.utils.WordBank class method), [8](#page-11-2) guess() (hangman.model.Hangman method), [8](#page-11-2)

# H

Hangman (class in hangman.model), [7](#page-10-5) hangman (module), [6](#page-9-3) hangman.\_\_main\_\_ (module), [7](#page-10-5) hangman.controller (module), [7](#page-10-5) hangman.model (module), [7](#page-10-5) hangman.utils (module), [8](#page-11-2) hangman.view (module), [9](#page-12-2) hits (hangman.model.Hangman attribute), [8](#page-11-2)

### I

is\_valid\_answer() (hangman.model.Hangman method), [8](#page-11-2) is\_valid\_guess() (hangman.model.Hangman method), [8](#page-11-2)

# M

MAX\_TURNS (hangman.model.Hangman attribute), [7](#page-10-5) message (hangman.utils.FlashMessage attribute), [9](#page-12-2) misses (hangman.model.Hangman attribute), [8](#page-11-2)

# P

print\_partial\_body() (in module hangman.view),  $10$ print\_partial\_footer() (in module hangman.view), [10](#page-13-0) print\_partial\_header() (in module hangman.view), [10](#page-13-0) print\_partial\_message() (in module hangman.view), [10](#page-13-0) print\_spacer() (in module hangman.view), [10](#page-13-0) prompt\_guess() (in module hangman.view), [10](#page-13-0) prompt\_play\_again() (in module hangman.view), [10](#page-13-0)

# R

remaining\_turns (hangman.model.Hangman attribute), [8](#page-11-2)

# S

say\_goodbye() (in module hangman.view), [10](#page-13-0) set() (hangman.utils.WordBank class method), [9](#page-12-2) status (hangman.model.Hangman attribute), [8](#page-11-2)

# W

WordBank (class in hangman.utils), [8](#page-11-2) WORDS (hangman.utils.WordBank attribute), [8](#page-11-2)